# **Create PDF invoice in Windows Forms application**

**Written by Apitron Documentation Team**

## **Introduction**

Very common scenario where our .NET PDF library comes into play is invoices or reports generation. With fixed and flow layout API offered by Apitron PDF Kit for .NET, such tasks become quickly solvable.

This post demonstrates how to create basic Windows Forms PDF invoice creation application, similar to the one many companies use on their daily basis. It generates PDF invoice based on entered company and customer info using Apitron PDF Kit .NET component.

The complete sample can be found in *Samples\Windows Forms* folder inside the [download](http://apitron.com/Downloads)  [package](http://apitron.com/Downloads) available on our website.

# **Solution overview**

Our application uses Windows Forms and is written in C#, it has just a single window with all necessary controls in place. It represents an invoicing tool for imaginary company called "Home Depot" which is selling various tools for home use.

Company and customer information should be entered in multiline textboxes and products list should be filled using the data grid below. When the user finishes with the invoice, he or she clicks the *Generate* button and gets branded PDF invoice created. Image below demonstrates the running app main window with entered information.

| ۵U                         |                                                                             | <b>Invoice Generator</b>                                           |   |                                                         |                                    |                |          | × |
|----------------------------|-----------------------------------------------------------------------------|--------------------------------------------------------------------|---|---------------------------------------------------------|------------------------------------|----------------|----------|---|
|                            | Company info:                                                               |                                                                    |   | Customer info:                                          |                                    |                |          |   |
| <b>Tools City</b><br>46172 | Home Depot LTD.<br>15 Instruments st.<br>Date: 12.03.2015<br>Tax ID: TDKS41 | Phone: 381923048184<br>Invoice #: AP-432-143<br>Pay due: 1.04.2015 |   | Mr. John Doe.<br>Apt. 2a,<br><b>Tools City</b><br>29412 | 3 Tools Avenue.<br>Phone: 31839104 |                |          |   |
| Goods:                     |                                                                             |                                                                    |   |                                                         |                                    |                |          |   |
|                            | #                                                                           | Description                                                        |   | Qty.                                                    | Price                              | Discount Total |          |   |
|                            | 1                                                                           | Circular saw                                                       | v | 1                                                       | 134.00                             | o              | 134 00   |   |
|                            | 2                                                                           | Laser level with accesories                                        | v | 1                                                       | 312.00                             | 5              | 296.40   |   |
|                            | 3                                                                           | Spanners set 24 pcs.                                               | v | 11.                                                     | 99.00                              | 0              | 99.00    |   |
| ▶                          | 4                                                                           | Cutting blades, pack 10 pcs.                                       | v | 15                                                      | 29.99                              | 0              | 149.95   |   |
| ⋇                          |                                                                             |                                                                    | v |                                                         |                                    |                |          |   |
|                            |                                                                             |                                                                    |   |                                                         |                                    |                | Generate |   |

**Pic. 1 PDF Invoice generator application, main window**

As you can see from this screenshot the controls layout is very basic, but as it's not the main point in this example, we decided to keep it simple and paid the most attention to the PDF generation part of the app.

Here you can see the resulting invoice generated from data set shown on the first picture. As an addition to the entered data, it contains the company logo in the page header and stamp image. See the image below:

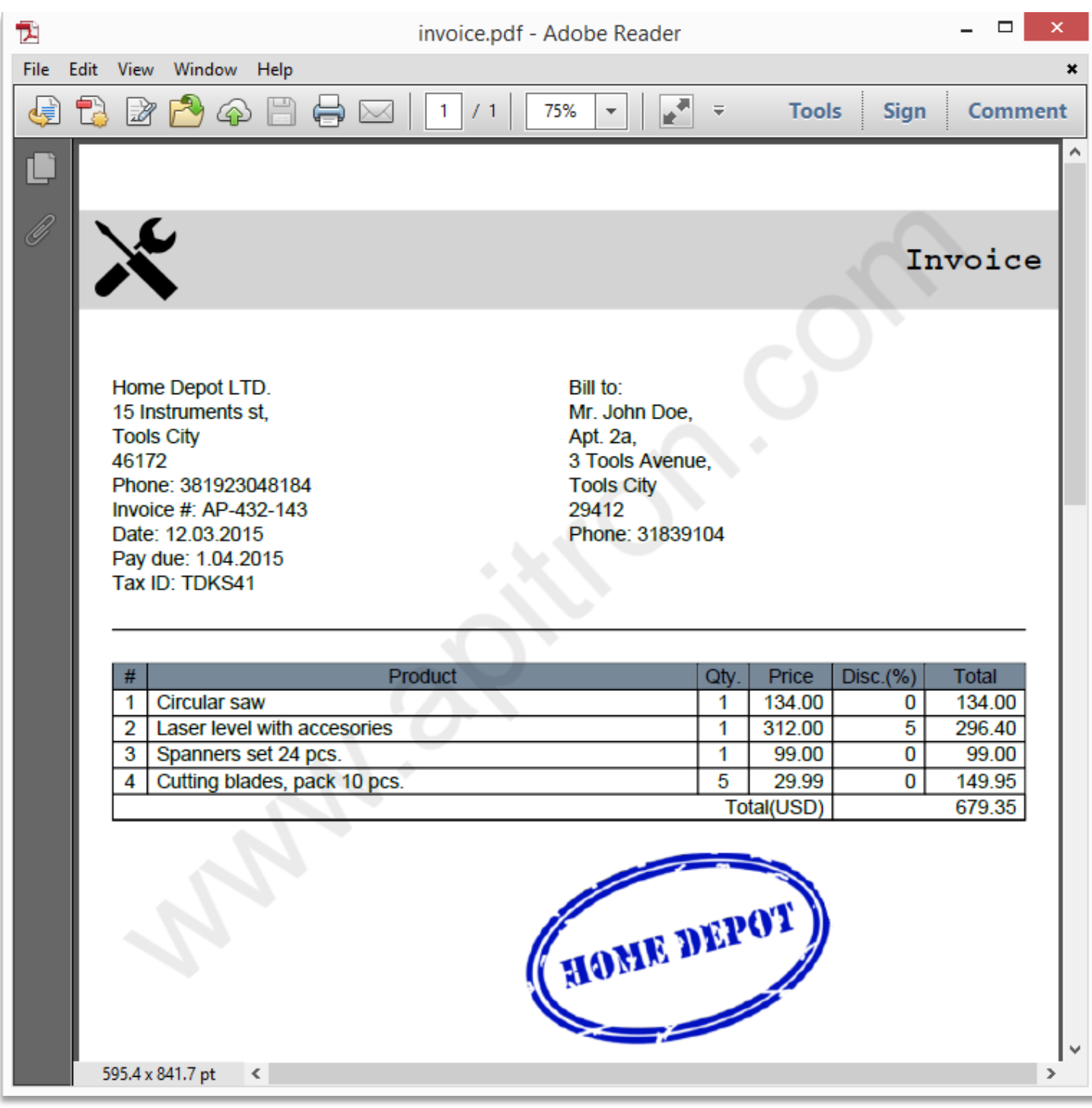

**Pic. 2 Created PDF invoice**

#### **The code**

We won't dive into windows forms specifics here and focus only on PDF generation and related code. A few functions responsible for this are listed below:

```
/// <summary>
/// Generates the invoice based on entered data.
/// </summary>
/// <param name="stream">Stream to save the resulting pdf into.</param>
private void GenerateInvoice(Stream stream)
{
     // base path for images
    string imagesPath = \omega"..\..\images";
     // create document and register styles
    FlowDocument document = new FlowDocument();
     /* style for products table header, assigned via type + class selectors */
     document.StyleManager.RegisterStyle("gridrow.tableHeader",
        new Style() {Background = RgbColors.LightSlateGray});
     /* style matching all cells in rows with class "centerAlignedCells" set 
         and all cells in rows with class "centerAlignedCell" set */
     document.StyleManager.RegisterStyle("gridrow.centerAlignedCells > *, gridrow > 
*.centerAlignedCell",
        new Style() {Align = Align.Center, Margin = new Thickness(0)});
     /* style matching all elements in rows with class "leftAlignedCell" set */
     document.StyleManager.RegisterStyle("gridrow > *.leftAlignedCell",
         new Style() {Align = Align.Left, Margin = new Thickness(5, 0, 0, 0)});
     /* default style for any cell in any grid row, assigned via type + child selectors, makes it right 
aligned */
     document.StyleManager.RegisterStyle("gridrow > *",
         new Style() {Align = Align.Right, Margin = new Thickness(0, 0, 5, 0)});
     // create resource manager and register image resources
     ResourceManager resourceManager = new ResourceManager();
     resourceManager.RegisterResource(new Apitron.PDF.Kit.FixedLayout.Resources.XObjects.Image("logo",
         Path.Combine(imagesPath, "storeLogo.png"), true) {Interpolate = true});
     resourceManager.RegisterResource(new Apitron.PDF.Kit.FixedLayout.Resources.XObjects.Image("stamp",
         Path.Combine(imagesPath, "stamp.png"), true) {Interpolate = true});
     // construct page header which includes store logo and the text "Invoice"
     document.PageHeader.Margin = new Thickness(0, 40, 0, 20);
    document.PageHeader.Padding = new Thickness(10, 0, 10, 0);
     document.PageHeader.Height = 120;
     document.PageHeader.Background = RgbColors.LightGray;
     document.PageHeader.LineHeight = 60;
     document.PageHeader.Add(new Image("logo") {Height = 50, Width = 50, VerticalAlign = 
VerticalAlign.Middle});
     document.PageHeader.Add(new TextBlock("Invoice")
\{ Display = Display.InlineBlock,
                                Align = Align.Right,
                                Font = new Font(StandardFonts.CourierBold, 20),
                                 Color = RgbColors.Black
 });
```
*…the code continues on next page*

```
 // page content section with padding
Section pageSection = new Section() {Padding = new Thickness(20)};
 // add company info section
 pageSection.AddItems(
     CreateInfoSubsections(new string[] {txtCompany.Text, "Bill to:\r\n" + txtCustomerInfo.Text}));
 // add horizontal line for visual separation
pageSection.Add(new Hr() {Padding = new Thickness(0, 20, 0, 20)});
 // add products grid 
 pageSection.Add(CreateProductsGrid());
 // add new line after grid
 pageSection.Add(new Br {Height = 20});
 // insert empty padding section and stamp image
 pageSection.Add(new Section() {Width = 250, Display = Display.InlineBlock});
 pageSection.Add(new Image("stamp"));
 // add page section into document
 document.Add(pageSection);
 // save document to stream
document.Write(stream, resourceManager, new PageBoundary(Boundaries.A4));
```
Creates information sections located above the products table:

}

```
/// <summary>
/// Creates several info sections side by side based on given list of strings.
/// </summary>
/// <returns>
/// List of created sections with textual information.
/// </returns>
private IList<Section> CreateInfoSubsections(string[] info)
{
    List<Section> createdSections = new List<Section>();
     double width = 100.0/info.Length;
    for (int i = 0; i \lt i nfo. Length; i++) {
         Section section = new Section() {Width = Length.FromPercentage(width), 
Display = Display.InlineBlock};
         using (StringReader reader = new StringReader(info[i]))
         {
            string currentLine = null;
            while ((currentLine = reader.ReadLine()) != null)
\{section.Add(new TextBlock(currentLine));
                section.Add(new Br());
 }
         }
         createdSections.Add(section);
     }
     return createdSections;
}
```
#### Creates products grid:

```
/// <summary>
/// Creates products grid.
/// </summary>
private Grid CreateProductsGrid()
{
     // create grid content element and its define columnts
    Grid productsGrid = new Grid(20, Length.Auto, 30, 50, 55, 60);
     // add header row
    productsGrid.Add(new GridRow(new TextBlock("#"), new TextBlock("Product"), new TextBlock("Qty."),
         new TextBlock("Price"), new TextBlock("Disc.(%)"), new TextBlock("Total"))
\{ Class = "tableHeader centerAlignedCells"
                         });
   Decimal invoiceTotal = 0;
     // enumerate the list of products and create grid rows
     foreach (ProductEntry product in products)
     {
         TextBlock pos = new TextBlock(product.Pos.ToString()) {Class = "centerAlignedCell"};
         TextBlock description = new TextBlock(product.Description) {Class = "leftAlignedCell"};
        TextBlock qty = new TextBlock(product.Qty.ToString()) {Class = "centerAlignedCell"};
        TextBlock price = new TextBlock(product.Price.ToString(CultureInfo.InvariantCulture));
        TextBlock discount = new TextBlock(product.Discount.ToString(CultureInfo.InvariantCulture));
         TextBlock total = new TextBlock(product.Total.ToString(CultureInfo.InvariantCulture));
         productsGrid.Add(new GridRow(pos, description, qty, price, discount, total));
         invoiceTotal += product.Total;
     }
     // append "total" row
     productsGrid.Add(new GridRow(new TextBlock("Total(USD)") {ColSpan = 4},
         new TextBlock(invoiceTotal.ToString(CultureInfo.InvariantCulture)) {ColSpan = 2}));
     return productsGrid;
}
```
Definitions for all used styles and their descriptions can be found at the beginning of the GenerateInvoice function which is responsible for combing all parts of the invoice together.

# **Conclusion**

Using small piece of code we managed to create a fully functional Windows Forms PDF invoice generator. Apitron PDF Kit offers unlimited capabilities for developers interested in PDF processing and a good way to start is to read the book, describing it step by step with code samples and references to original specification. This free book is available for download from our [website.](http://apitron.com/docs/books/Apitron_Pdf_Kit_in_Action.pdf)

We created plenty of C# samples for various platforms and included them in our download [package.](http://apitron.com/Downloads) These samples demonstrate every aspect of PDF processing and, sometimes, can be adapted to your applications with minimal modifications. Windows desktop, Windows Phone, Windows Store, Xamarin iOS and Android, .NET/Mono – our component covers them all. We also offer free evaluation and royalty-free licensing. Contact us if you have any questions and we'll do our best to help you.